## **Disibod-Realschule plus Bad Sobernheim**

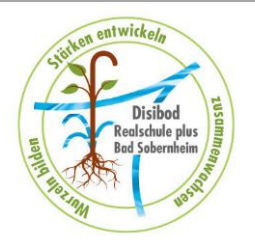

## **Selbstregistrierung Eltern-Account in WebUntis**

Voraussetzung für diesen Eltern-Account ist eine **gültige E-Mail-Adresse**, die Sie, sofern die E-Mail-Adresse der Schule nicht bereits vorliegt, zeitnah dem Sekretariat bitte mitteilen.

Die Selbstregistrierung beim Eltern-Account erläutern wir Ihnen nachfolgend. Darüber hinaus können Sie sich auch das Youtube-Video zur Nutzung des Eltern-Accounts in WebUntis anschauen:

- 1. Gehen sie im Internet zur Seite: **[https://webuntis.com](https://webuntis.com/)**
- 2. Im **Suchfeld** unsere **Schule suchen** und auswählen
- 3. Unten rechts auf: "Noch keinen Zugang? Registrieren" klicken
- 4. **E-Mail-Adresse** eingeben  $\rightarrow$  Sie erhalten einen Bestätigungscode auf ihre E-Mail Adresse
- 5. **Bestätigungscode** eingeben und **Passwort** festlegen

Bei Rückfragen stehen wir Ihnen zur Verfügung.

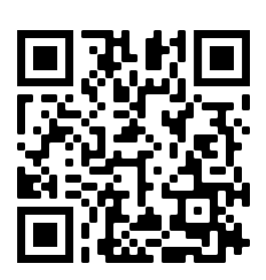

QR-CODE zur Videoanleitung